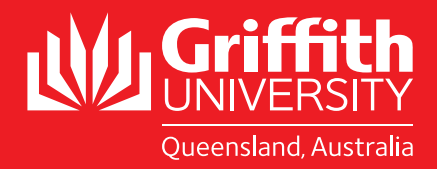

# STUDY ABROAD AND EXCHANGE STUDENTS

*2019 – 2020 Course Search Guide*

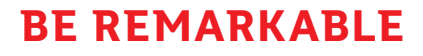

KRACKA

# Study abroad and exchange students

*2019 – 2020 Course Search Guide* 

In 2017, Griffith moved from a Semester system to a Trimester system. This means Griffith has replaced Semester 1 with Trimester 1 and Semester 2 with Trimester 2. Trimester 3 is now a formal study period which was previously referred to as Summer Semester. Trimester 3 is not compulsory.

Please follow the steps to search for suitable courses, or alternatively, please consult our Most Popular Courses 201[9.](https://www.griffith.edu.au/international/global-mobility/inbound/study-options)

For Trimester 3 courses, please note that some are taught in intensive and/or mixed mode (online) and from a limited range of study areas. Please email [inboundmobility@](mailto:inboundmobility%40griffith.edu.au?subject=) [griffith.edu.au](mailto:inboundmobility%40griffith.edu.au?subject=) for course search questions or issues.

## Desktop:

From the Griffith Home page go to the 'Search your degree' box

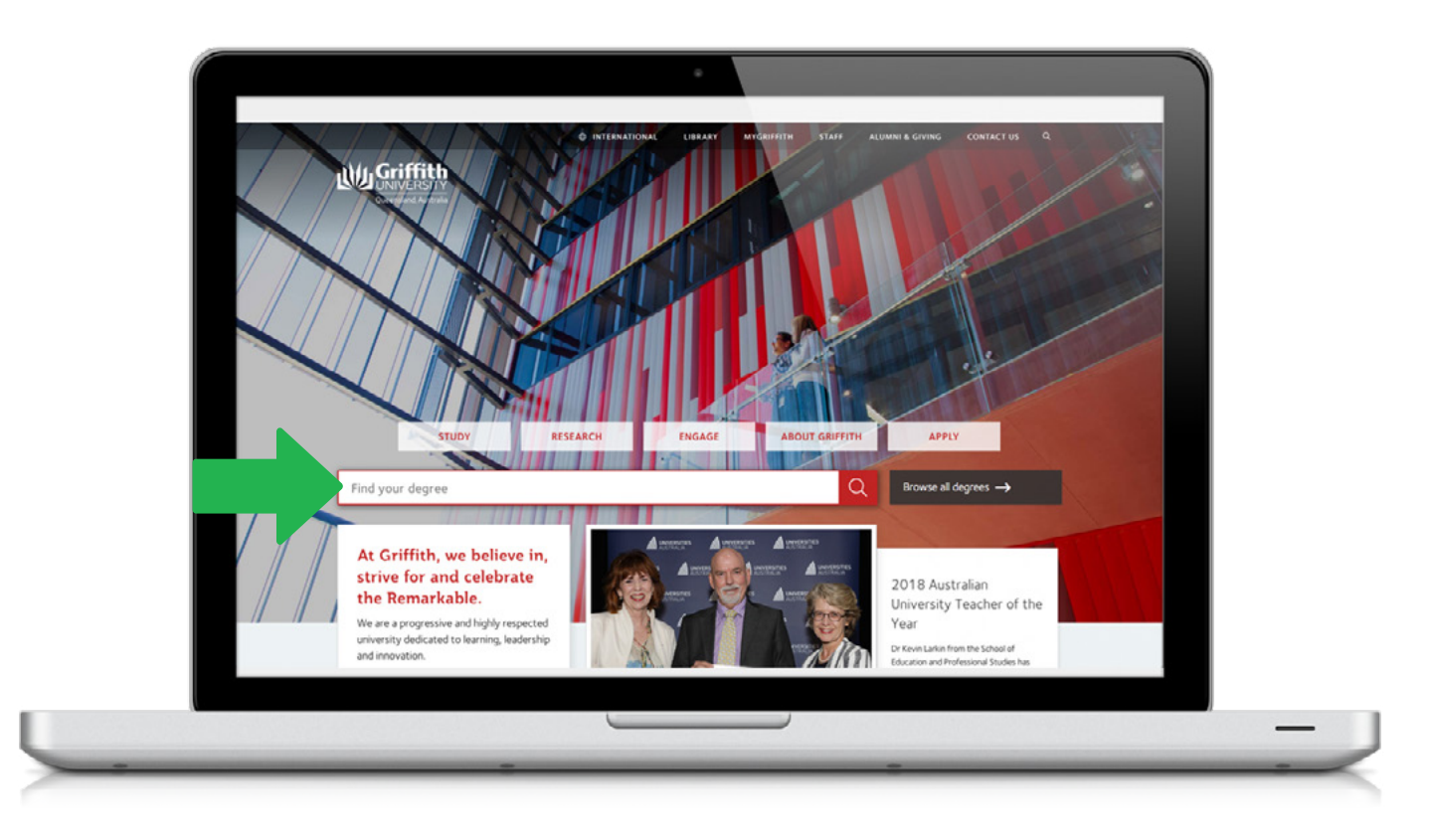

## Mobile:

From the Griffith Home hit 'study' then scroll down to the "What degree do you want to study?" box

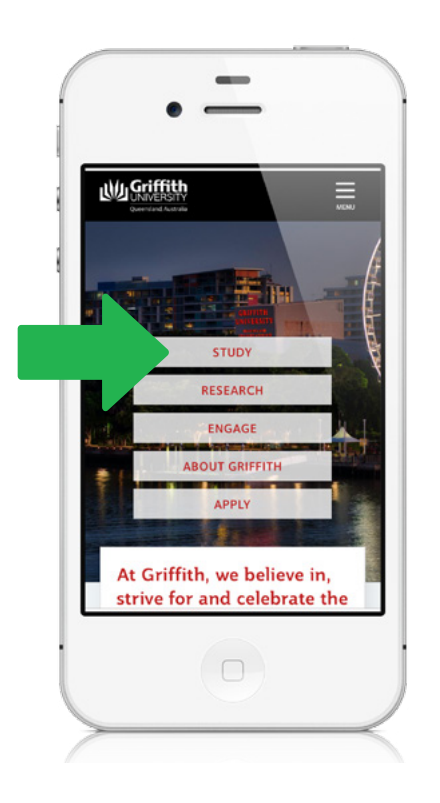

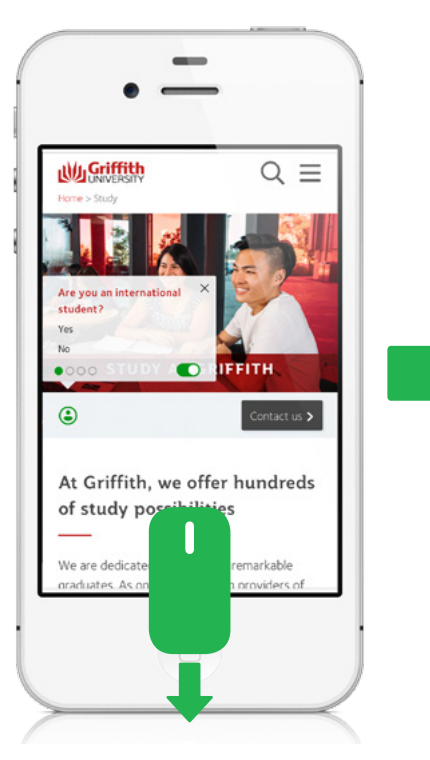

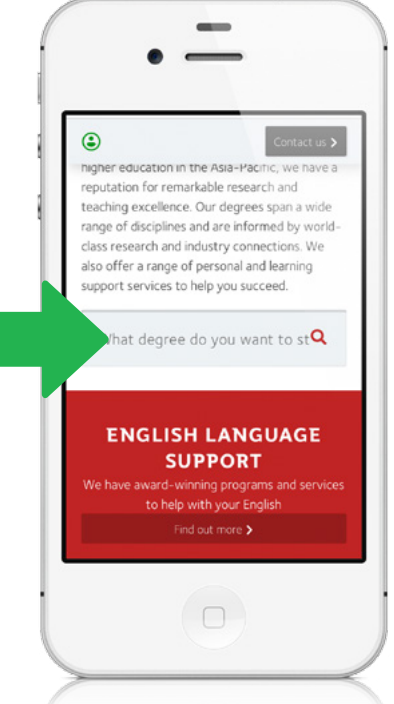

## Desktop:

Type in a keyword eg: 'environment' and select "Courses"

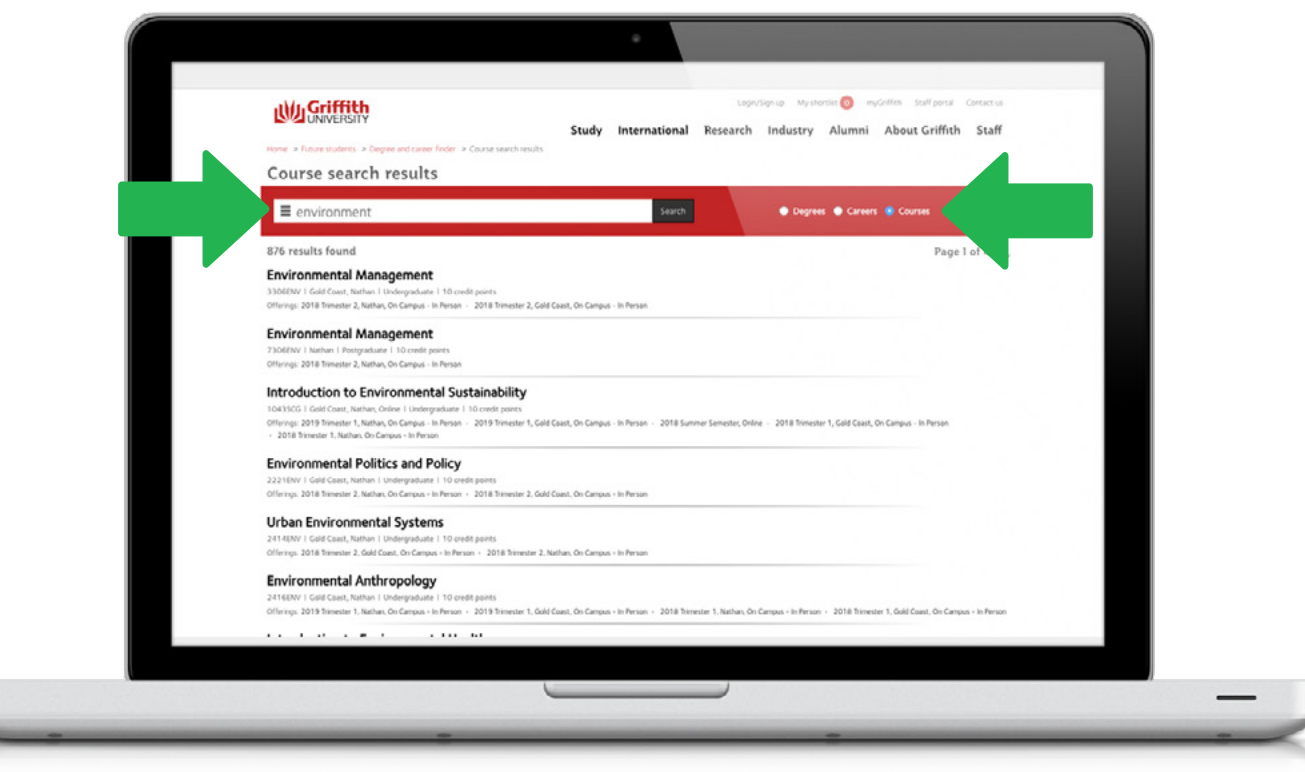

#### Mobile:

Type in a keyword eg: "environment", select "Courses"

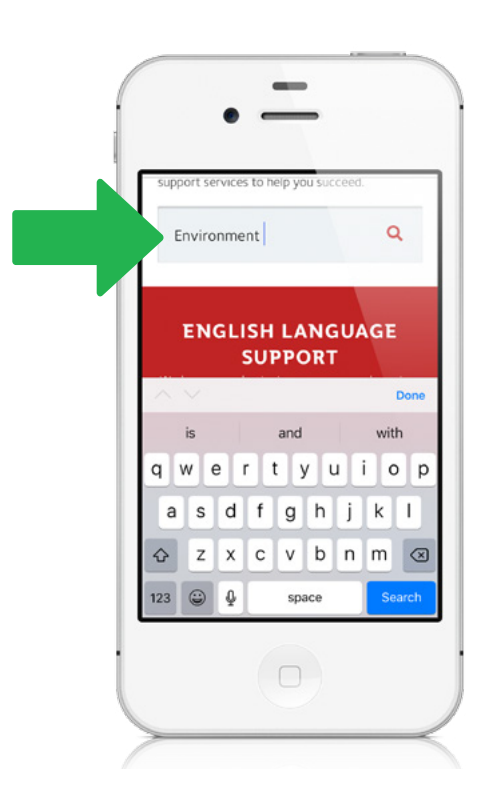

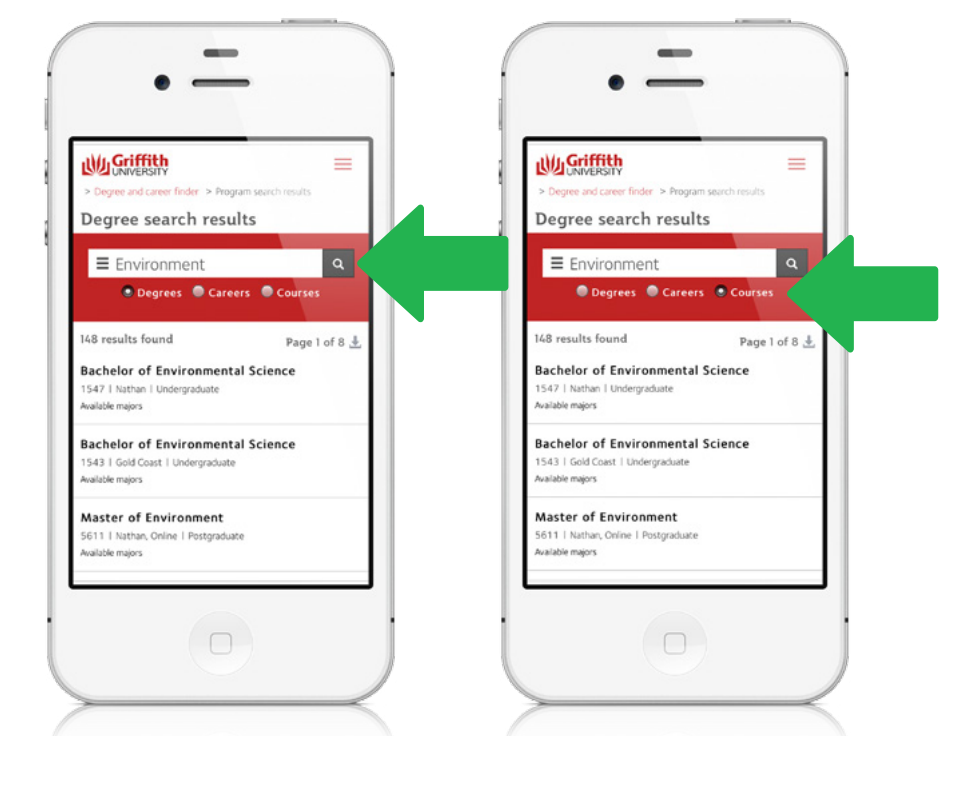

J

#### Desktop:

#### Click 'search' for course results to appear.

You will see in this instance there were 44 pages containing 876 matching results.

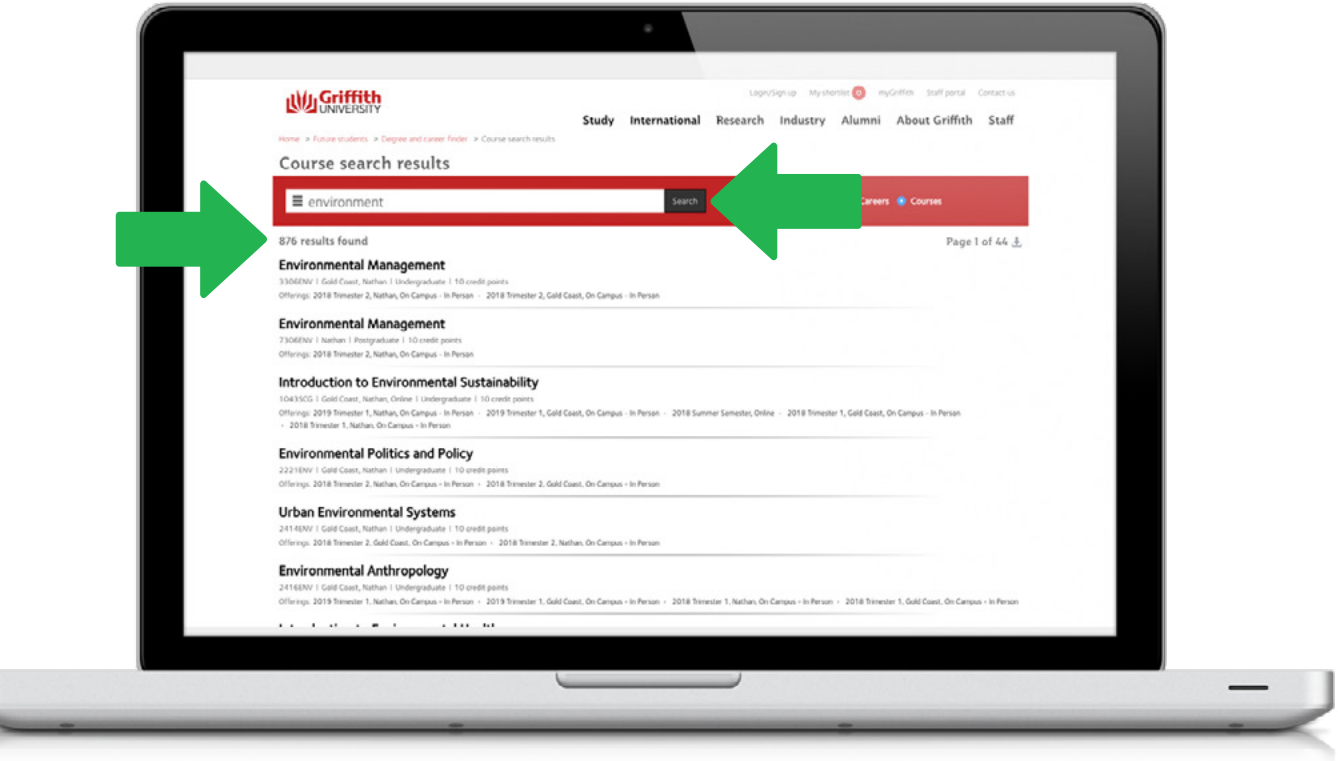

## Mobile:

#### Hit 'the magnifying glass icon' for course results to appear.

You will see in this instance there were 44 pages containing 876 matching results.

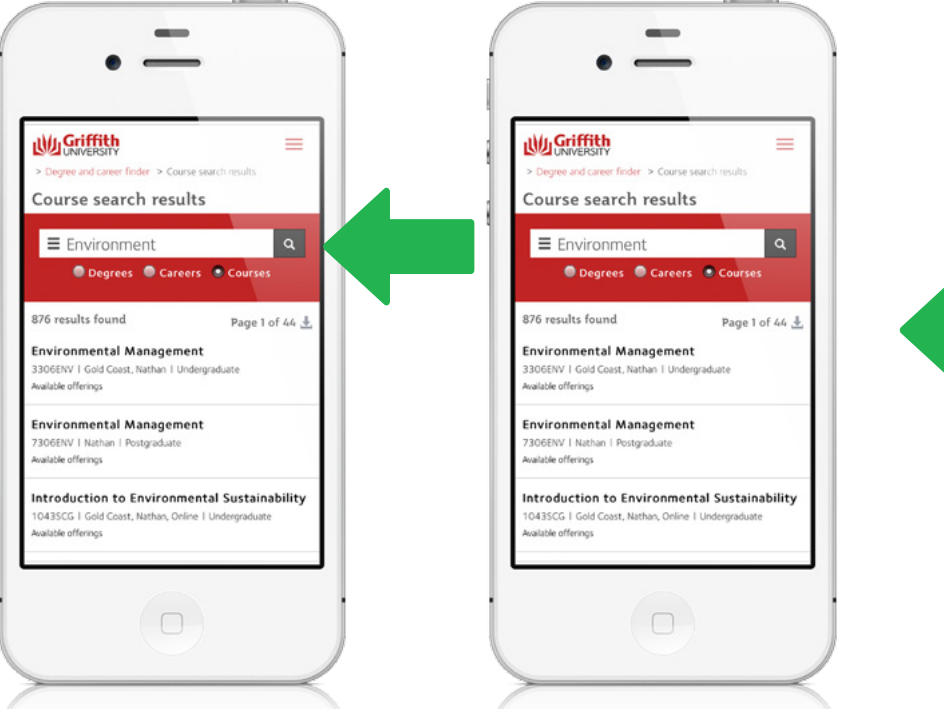

an<br>M

#### Desktop:

Click on the filter button located on the left-side of the search field to filter the search by campus, course level, etc.

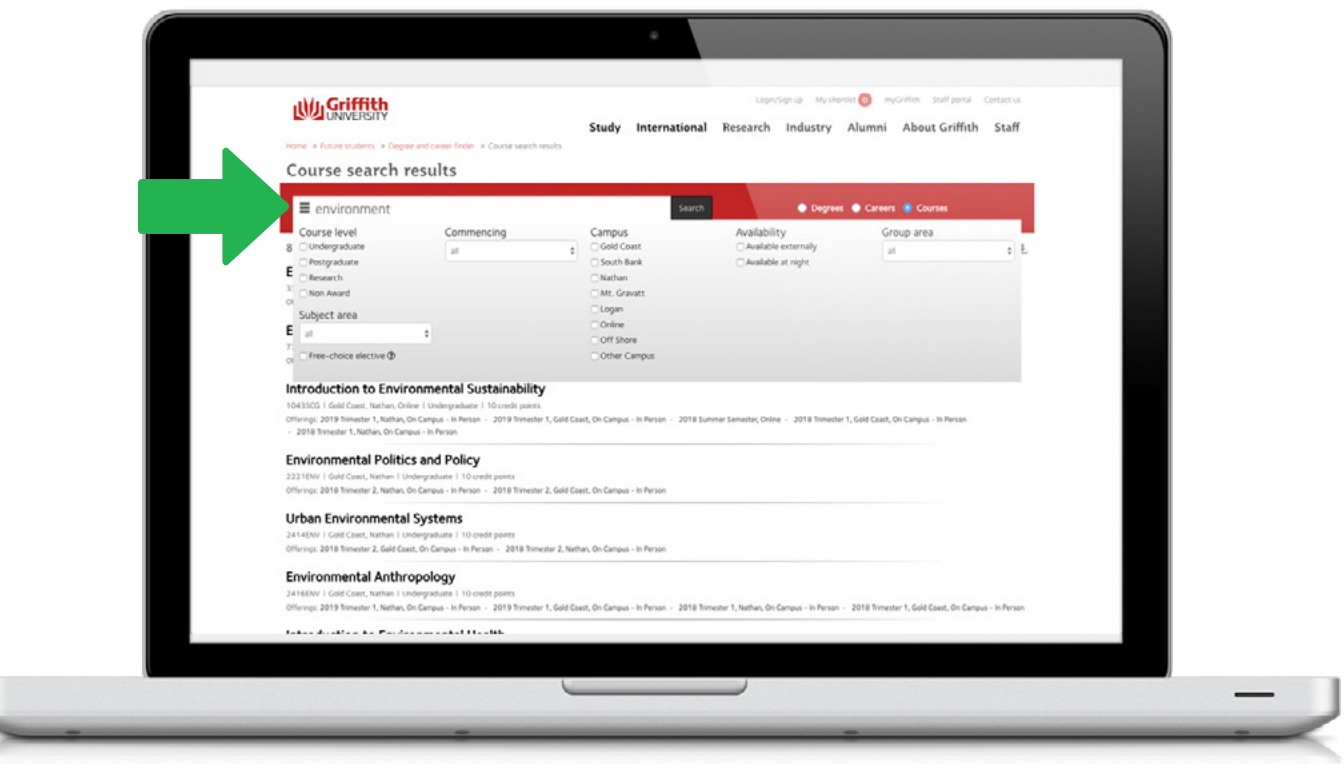

#### Mobile:

ι

Hit the filter button located on the left-side of the search field to filter the search by campus, course level, etc.

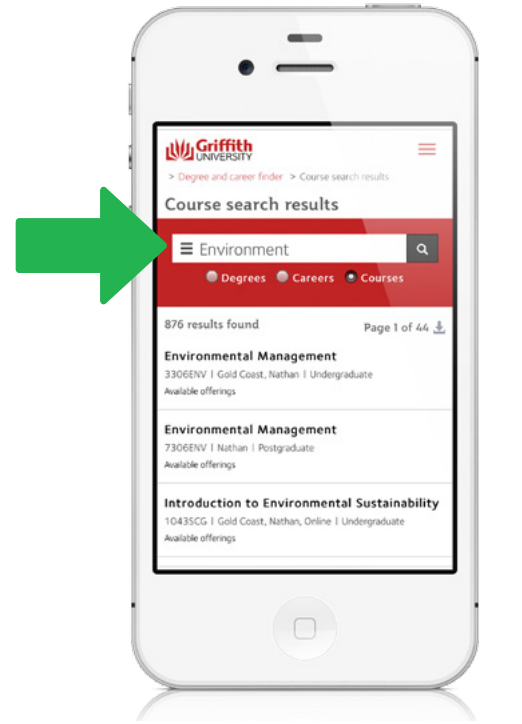

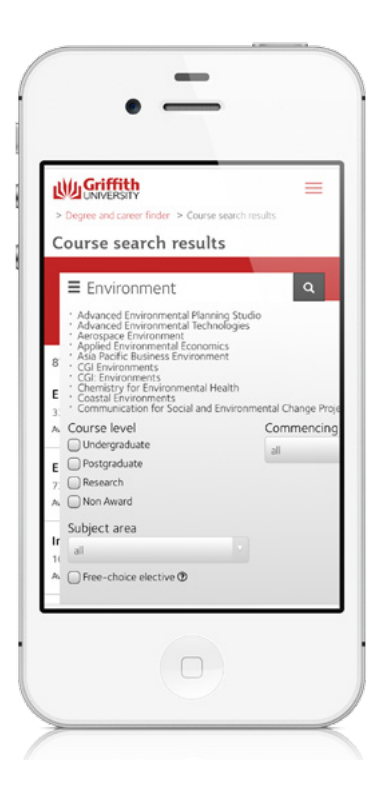

#### Desktop:

Click on a specific course to see the synopsis which will have more information about it, for example: pre-requisites.

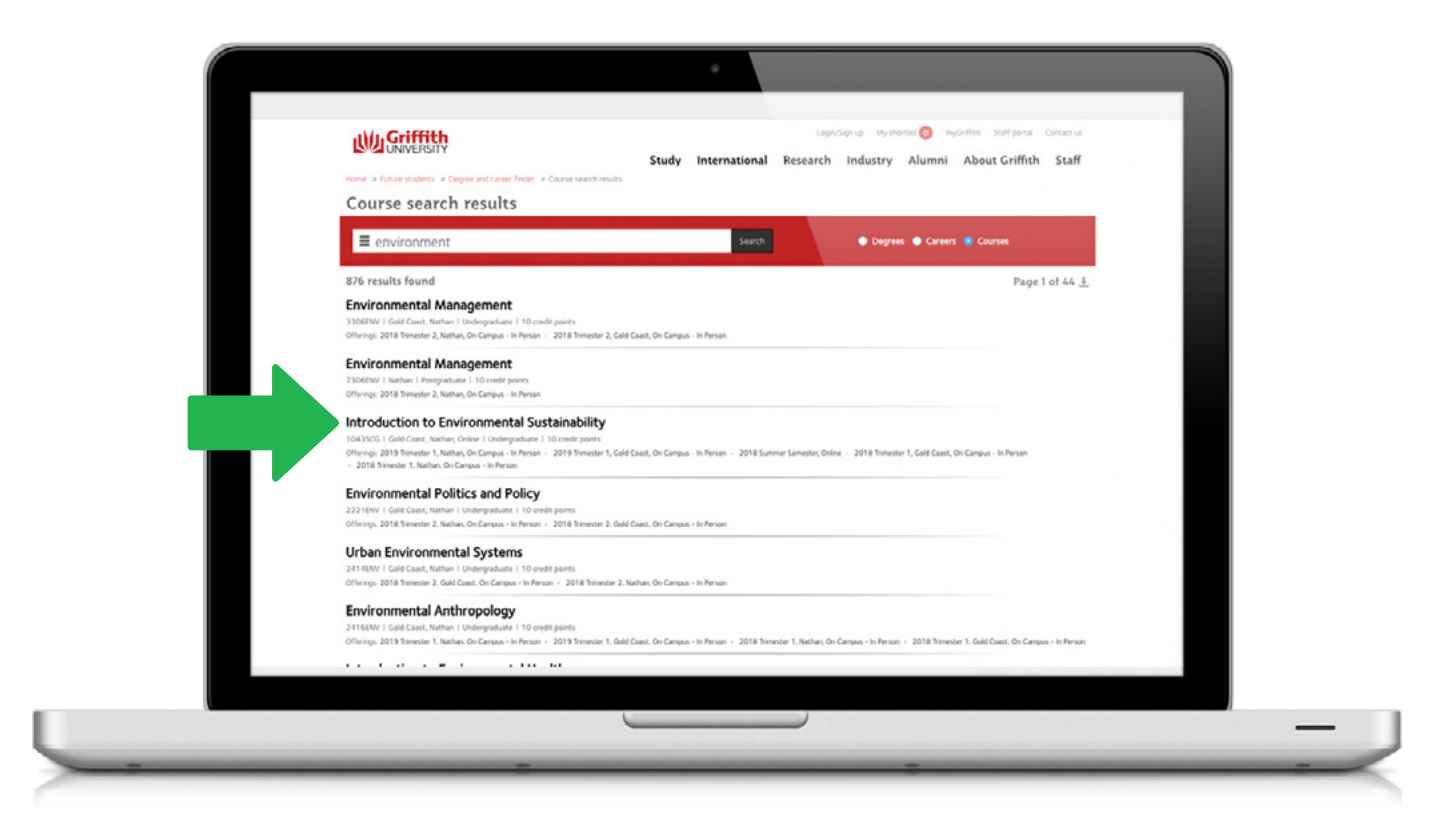

#### Mobile:

Hit a specific course to see the synopsis which will have more information about it, for example: pre-requisites.

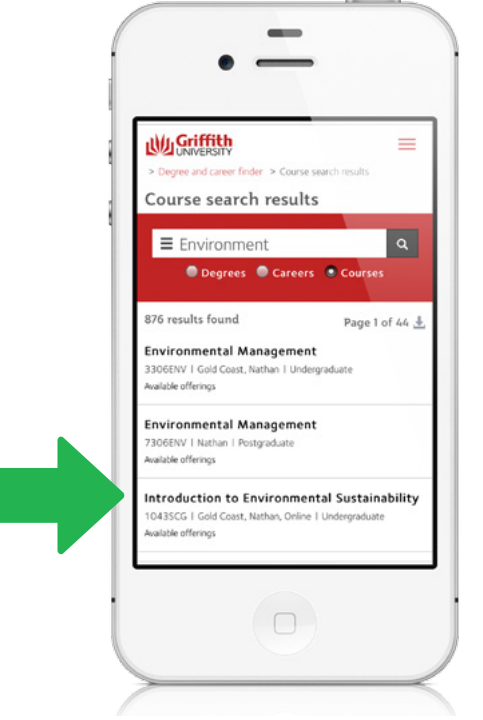

### Desktop:

Check the details in the synopsis to confirm when the course is usually available and at which campus.

Hint: if it says 'usually available Nathan Trimester 2', then it is likely it will be available at Nathan Trimester 2 2019.

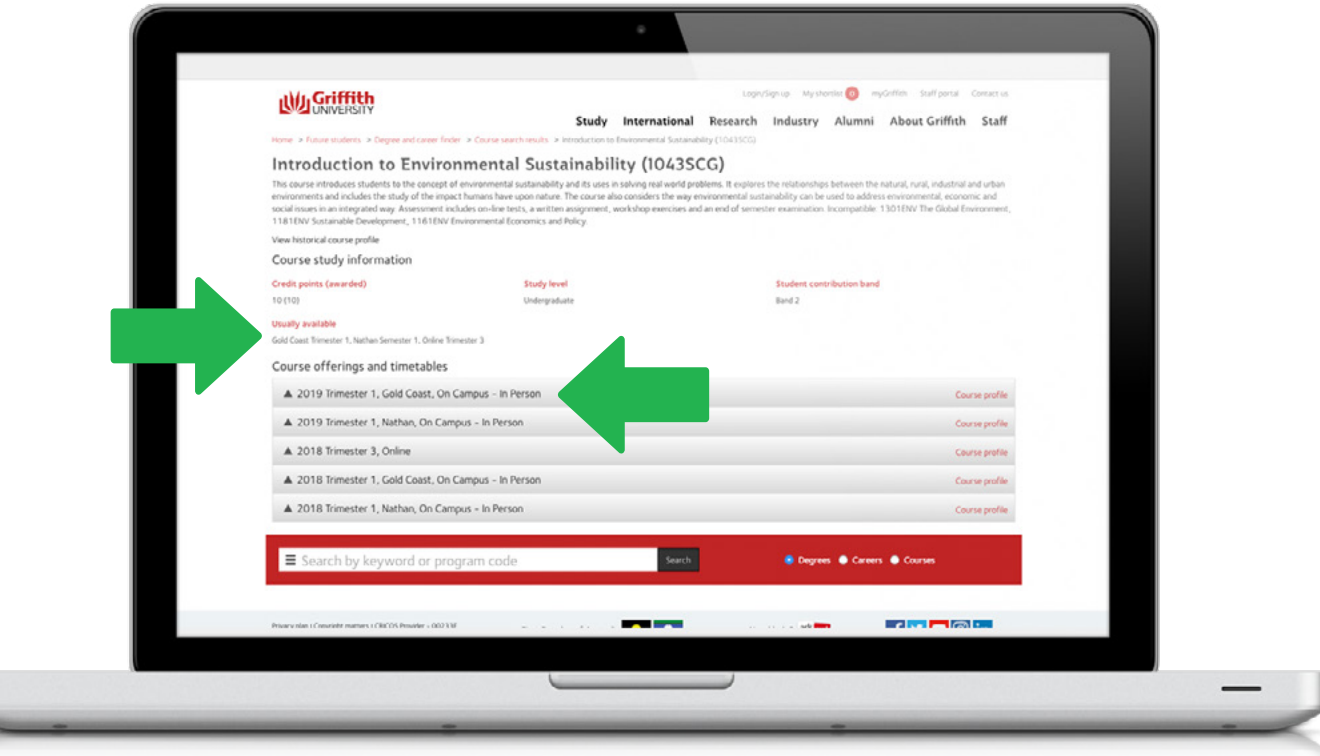

#### Mobile:

Check the details in the synopsis to confirm when the course is usually available and at which campus. Hint: if it says 'usually available Nathan Trimester 2', then it is likely it will be available at Nathan Trimester 2 2019.

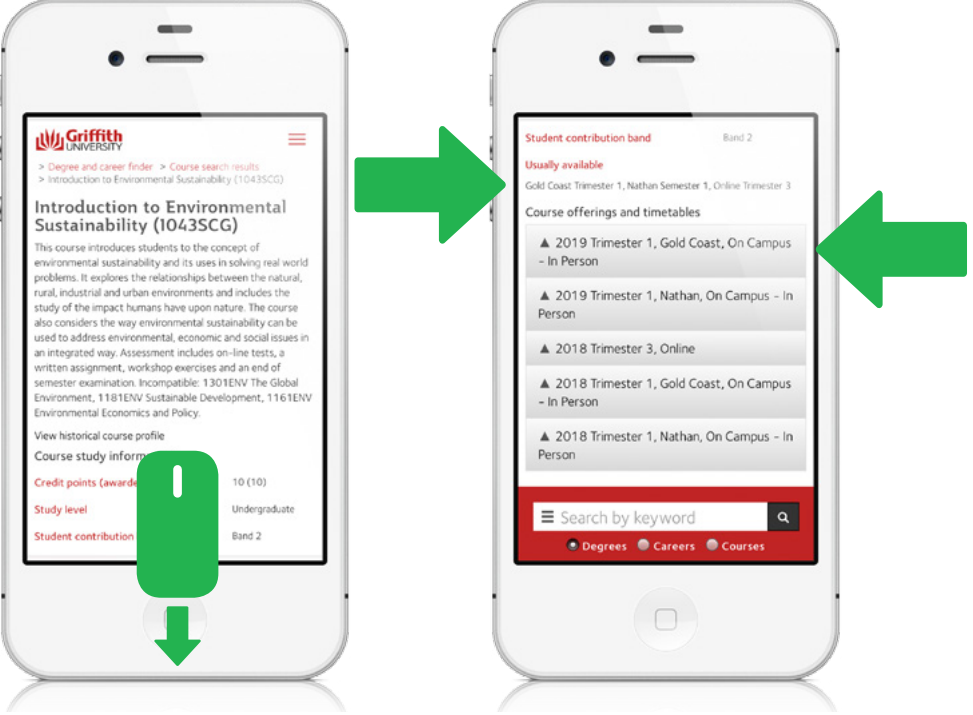

Note: Course profiles are not usually updated until 1 month prior to the start of classes. Please use the previous year as a guide as it is unlikely that there will be any significant changes year to year.

#### Desktop:

For more detailed information, click on the 'course profile' link to check course information such as learning activities & resources, assessment plan, etc.

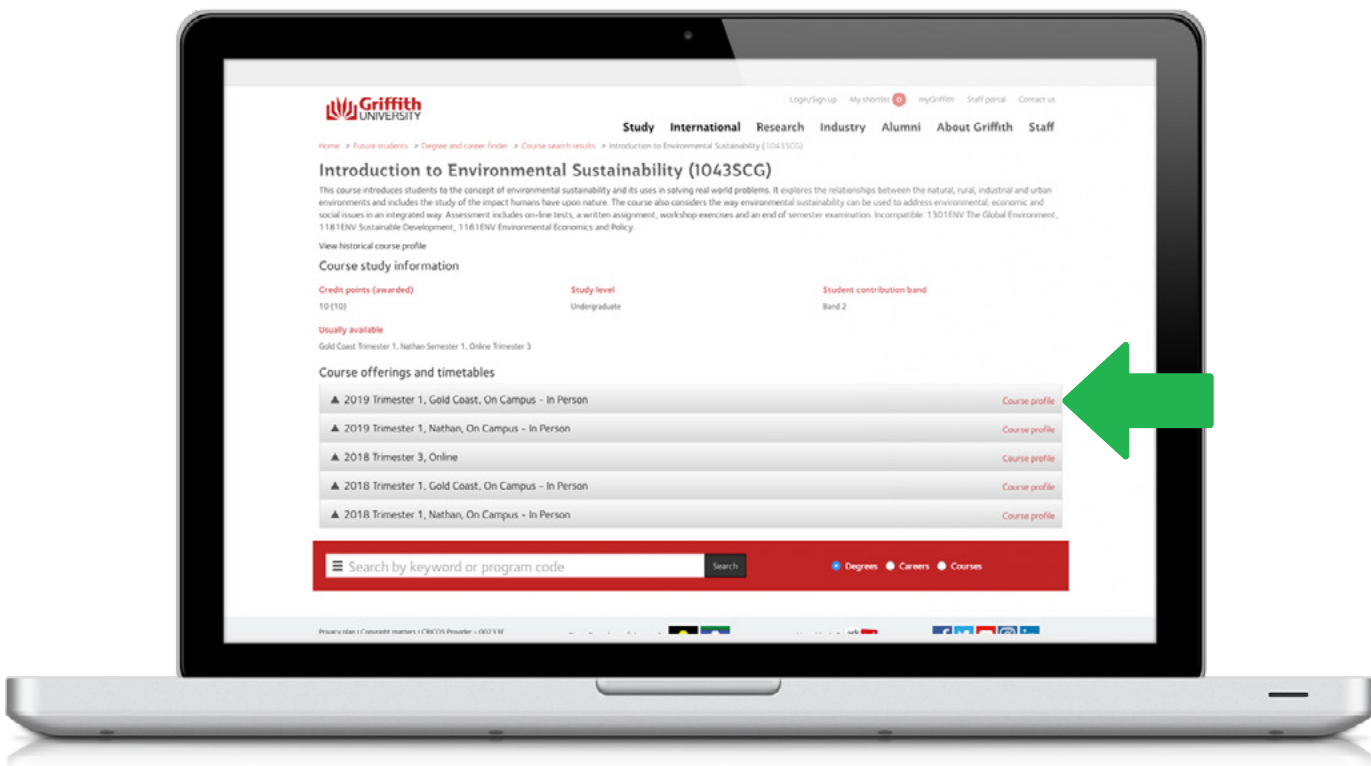

### Mobile:

For more detailed information, click on the 'course profile' link to check course information such as learning activities & resources, assessment plan, etc.

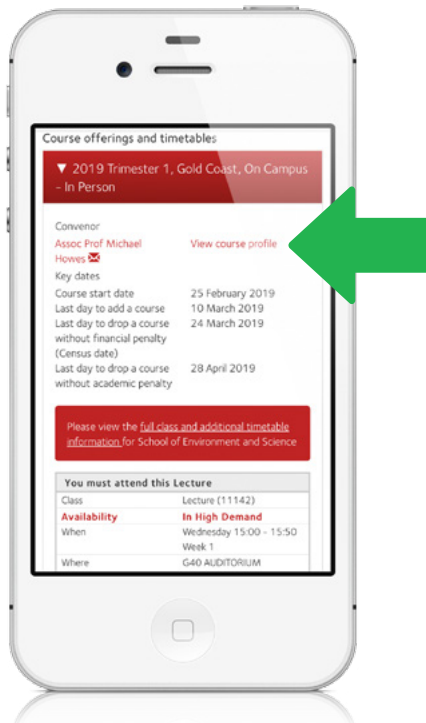

# Popular Courses

#### Choosing courses has never been easier with our extensive range of first, second and third year courses across 20 different disciplines!

It is the student's responsibility to check the Degree and Career Finder to ensure any pre-requisites and/or assumed knowledge (if applicable) have been met. Failure to do so may result in unsuccessful course completion.

#### Things to Remember:

- · Courses are subject to availability and can change before the start of any given trimester or during the first two weeks of trimester.
- · Having approval/permission does NOT guarantee a place in a course. Courses may be cancelled prior to or after students' arrival and/or have a strict quota.
- · Please ensure you have at least eight approved/permitted courses before enrolment commences to allow for changes to course offerings and timetable clashes.
- · To undertake 2000+ 'LAW' courses, you must be enrolled in a Law degree/program at your home university; To undertake 'CCJ' and 'EDU' courses, you must be enrolled in an Criminology & Criminal Justice degree/program or Education degrees/program at your home university.

## *Popular Study Abroad & Exchange Courses 2019*

This document is intended to be a guide only. Course offerings change year on year so please ensure you check the Degree and Career Finder website for the latest course information.

#### Trimester 1

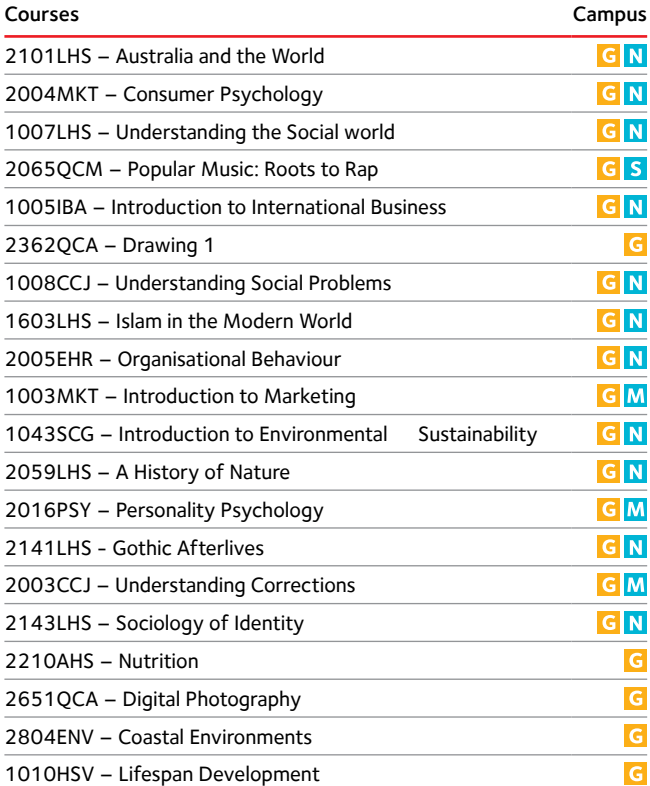

#### Trimester 2

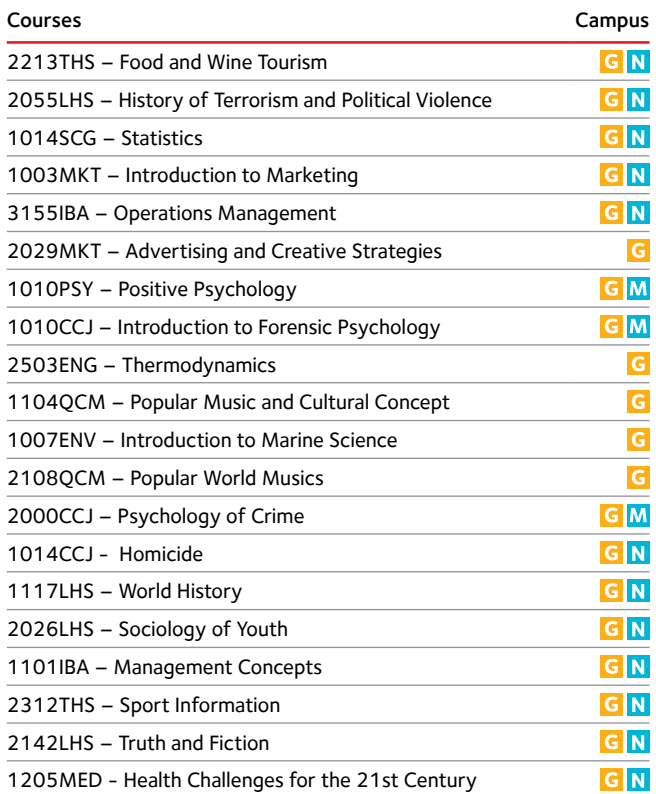

T3 is a non-compulsory trimester with some courses taught in intensive/mixed mode or online format, from a limited range of study areas. For this reason,T3 course options are not included in this document.

Campuses: G Gold Coast N Nathan M Mt Gravatt S South Bank

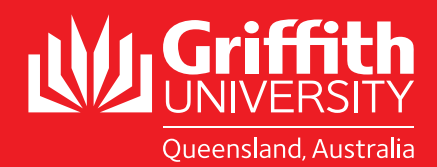

## STUDY ABROAD AND EXCHANGE STUDENTS

*2019 – 2020 Course Search Guide*

**BE REMARKABLE**